# 配置ACI監控策略 — 修改介面狀態歷史記錄保留 期

# 目錄

簡介 必要條件 需求 採用元件 背景資訊 設定 通過GUI配置 選項A — 監控對象「ALL」 +狀態型別「ALL」 選項B — 監控對象「l1.Physif」 +統計資訊型別「ALL」 選項C — 監控對象「l1.Physif」 +特定統計型別 驗證 通過APIC CLI驗證 通過GUI驗證

# 簡介

本文檔介紹修改ACI監控策略的步驟,特別是介面狀態的歷史保留期。

# 必要條件

### 需求

本文件沒有特定需求。

### 採用元件

本檔案中的資訊是根據ACI軟體版本5.2(2e)。

本文中的資訊是根據特定實驗室環境內的裝置所建立。文中使用到的所有裝置皆從已清除(預設 )的組態來啟動。如果您的網路運作中,請確保您瞭解任何指令可能造成的影響。

# 背景資訊

介面統計資訊位於Fabric > Inventory > Pod x > Interfaces > Physical Interfaces > ethx/y > Stats選 項卡。

在此統計資訊檢視中,粒度的「歷史記錄保留期」用於保留以下專案的記錄:

● 出口位元組總數

- 總輸出位元組速率
- 輸入位元組總數
- 總輸入位元組速率
- CRC對齊錯誤

本文包含修改「15分鐘」粒度的歷史記錄保留期的步驟。「15分鐘」的歷史保留期的預設值為1天 。

文章內容可以根據需要修改為其他粒度值。

### 設定

統計資訊收集策略遵循一個層次結構和解析流程,該流程可以總結為下圖:

```
--- MonObj "ALL" + Stats Type "ALL"
\blacksquare |--- MonObj "className" + Stats Type "ALL"
||
    |--- MonObj "className" + Stats Type "Specific-value"
```
具有明確定義的狀態型別值(最低級別)的特定監控對象(MonObjs)優先。如果未定義,它們將解 析為下一級別的值,直到全域性監視對象「ALL」和統計型別「ALL」。

如果沒有定義其他命名監控策略且正在使用中,則「預設」監控策略中的狀態收集策略可用於修改 整個ACI交換矩陣的狀態粒度和歷史記錄保留期。

#### 通過GUI配置

1. 在頂部選單欄中,按一下Fabric,然後按一下Access Policies。

- 2. 在導航窗格中,依次展開Policies、Monitoring和default。
- 3. 按一下Stats Collection Policies文件夾。
- 在右側窗格中繼續配置。有3個選項: 修改統計型別為「ALL」的全域性監視對象「ALL」修 4. 改統計型別為「ALL」的「第1層物理介面配置(l1.Physif)」監控對象使用特定統計型別「 Egress」、「Ingress」和「Ingress Error Packets」修改「第1層實體介面組態(l1.Physif)」 選項A、B和C視覺化為:

--- MonObj "ALL" + Stats Type "ALL" - Option A  $\blacksquare$ |--- MonObj "l1Physif" + Stats Type "ALL" - Option B || || |--- MonObj "l1Physif" + Stats Type "Egress"... - Option C

選項C是最具體的選項,僅允許修改「背景資訊」部分中提到的狀態。但是,本文會檢視其它選項 的流程,以幫助瞭解層次結構。

附註:選項A或B會修改MonObjs和統計型別的統計資訊收集策略,而不是在「背景資訊」部 分中指定的策略。

#### 選項A — 監控對象「ALL」 +狀態型別「ALL」

- 1. 確保已選**擇監視對**象"ALL"和統計類型"ALL"
- 2. 查詢「15分鐘」粒度條目。
- 3. 確保其Admin State設定為「enabled」
- 4. 將本文的History Retention Period更改為所需的時間「1週」。
- 5. 按一下「Update」。

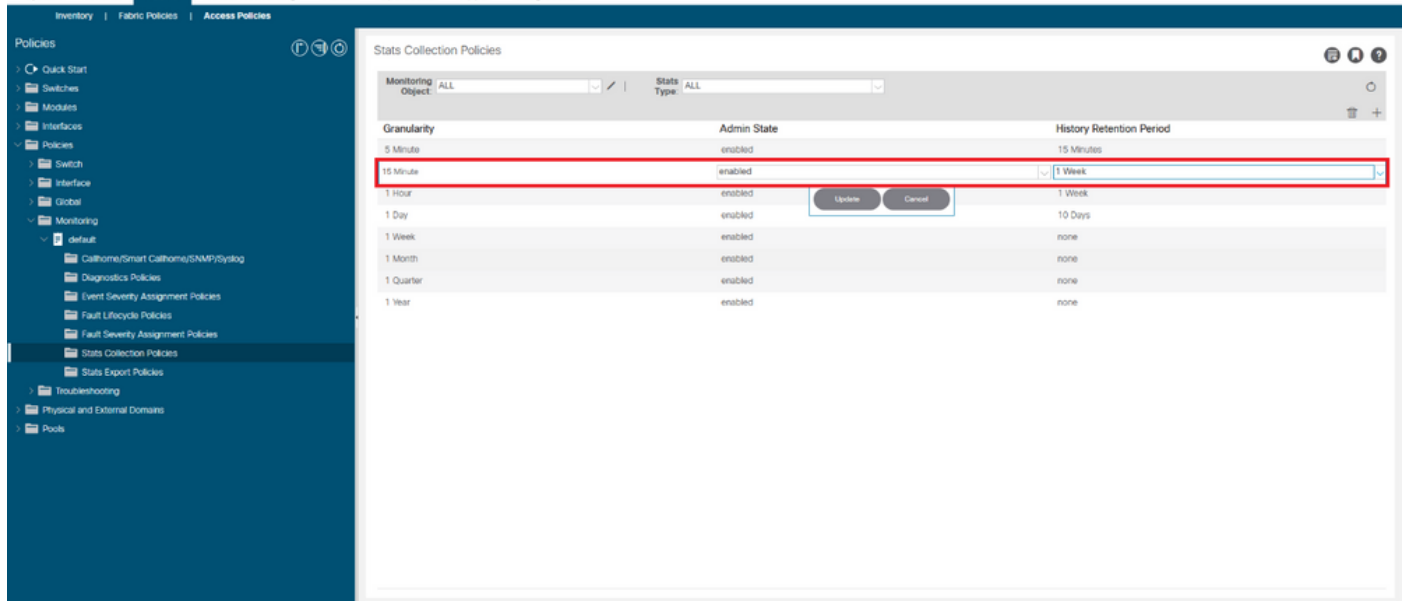

在此方案中,1週的歷史保留期適用於所有統計型別的所有監控對象的15分鐘粒度。這會增加整個 ACI交換矩陣中的對象保留率。

#### 選項B — 監控對象「l1.Physif」 +統計資訊型別「ALL」

#### 1. 確保已選擇監控對象「第1層物理介面配置(l1.Physif)」和狀態類型「ALL」

- 2. 按一下「+」圖示
- 3. 選擇「15分鐘」粒度條目。
- 4. 確保其Admin State設定為「enabled」
- 5. 將本文的History Retention Period更改為所需的時間「1週」。
- 6. 按一下「Update」。<br>
<del>Examples about admin</del> Operations Apps Integrations

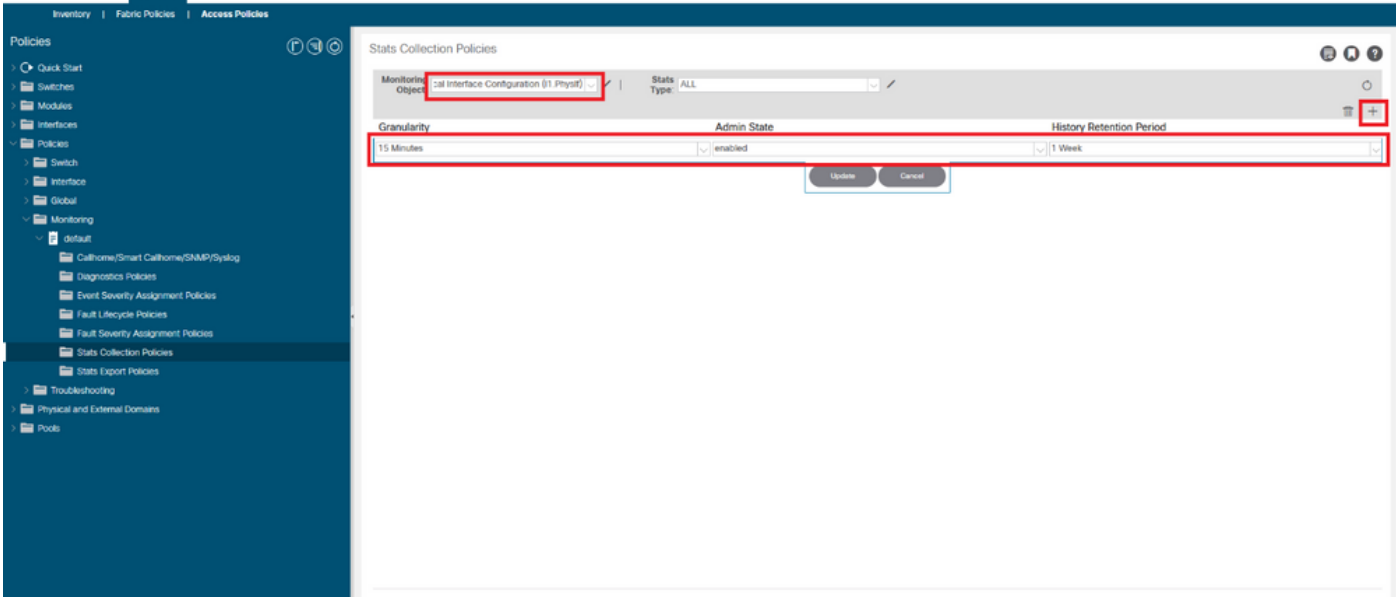

在此方案中,1週的歷史保留期適用於所有介面的15分鐘粒度,適用於所有統計型別。由於更改的

作用域是L1Physif,因此這是一種更受控的方法。

#### 選項C — 監控對象「l1.Physif」 +特定統計型別

要修改的統計資訊型別為「輸出」、「輸入」和「輸入錯誤資料包」

1. 確保已選擇監控對象「第1層物理介面配置(l1.Physif)」和狀態類型「輸出」

- 2. 按一下「+」圖示
- 3. 選擇「15分鐘」粒度條目。
- 4. 確保其Admin State設定為「enabled」
- 5. 將本文的History Retention Period更改為所需的時間「1週」。
- 6. 按一下「Update」。
- 7. 對統計型別「Ingress」和「Ingress Error Packets」重複上述步驟

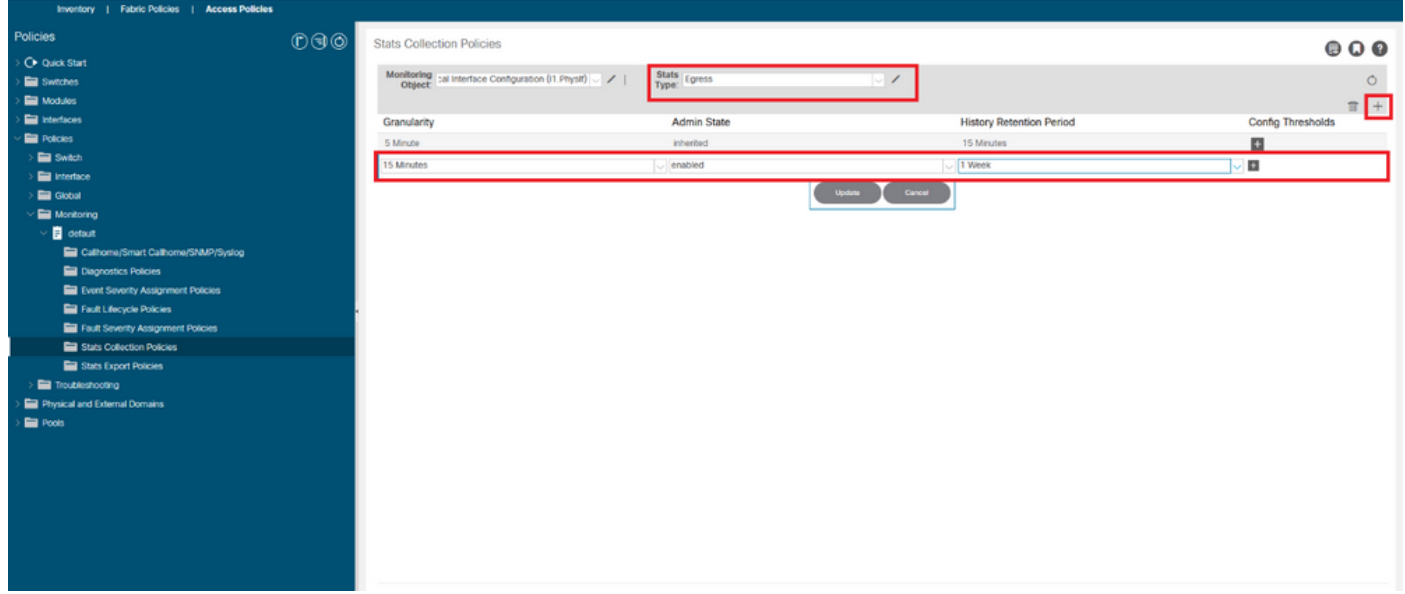

在此方案中,1週的歷史保留期應用到介面15分鐘粒度,僅適用於狀態型別Egress、Ingress和 Ingress錯誤資料包。這是最受控制的方法,因為更改的範圍是針對特定統計型別。

## 驗證

可通過APIC CLI和GUI驗證15分鐘的歷史保留期。

在本文中,歷史保留期為:

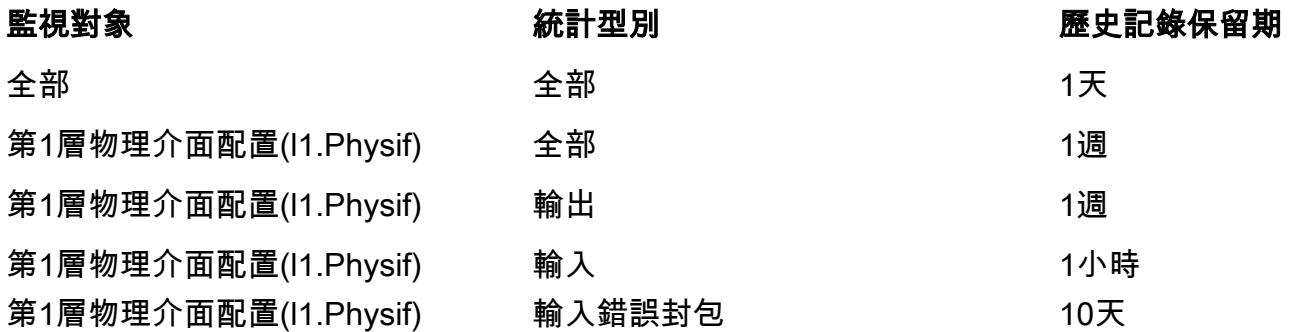

### 通過APIC CLI驗證

#### 通過API,可以查詢這些對象以驗證不同級別的監控策略:

uni/infra/moninfra-default/coll-15min uni/infra/moninfra-default/tarinfra-l1PhysIf/coll-15min uni/infra/moninfra-default/tarinfra-l1PhysIf/stat-eqptIngrTotal/coll-15min uni/infra/moninfra-default/tarinfra-l1PhysIf/stat-eqptEgrTotal/coll-15min uni/infra/moninfra-default/tarinfra-l1PhysIf/stat-eqptIngrErrPkts/coll-15min 通過APIC CLI對這些對象使用moquery:

apic1# **moquery -d uni/infra/moninfra-default/coll-15min**

Total Objects shown: 1

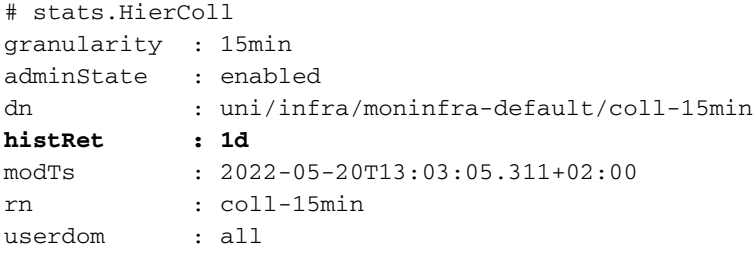

apic1# **moquery -d uni/infra/moninfra-default/tarinfra-l1PhysIf/coll-15min** Total Objects shown: 1

# stats.HierColl

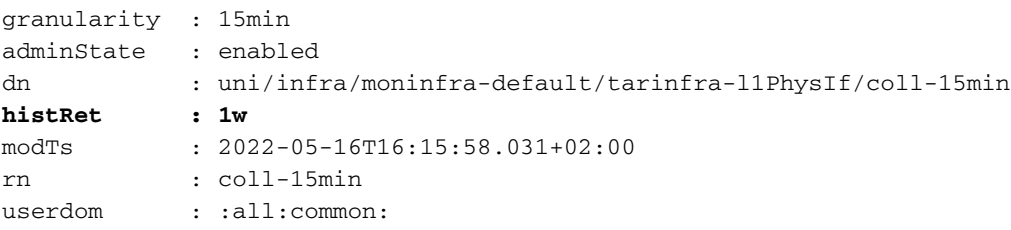

apic1# **moquery -d uni/infra/moninfra-default/tarinfra-l1PhysIf/stat-eqptEgrTotal/coll-15min** Total Objects shown: 1

# stats.Coll granularity : 15min adminState : enabled dn : uni/infra/moninfra-default/tarinfra-l1PhysIf/stat-eqptEgrTotal/coll-15min **histRet : 1w** modTs : 2022-05-16T16:16:54.786+02:00 rn : coll-15min userdom : : all:common:

apic1# **moquery -d uni/infra/moninfra-default/tarinfra-l1PhysIf/stat-eqptIngrTotal/coll-15min** Total Objects shown: 1

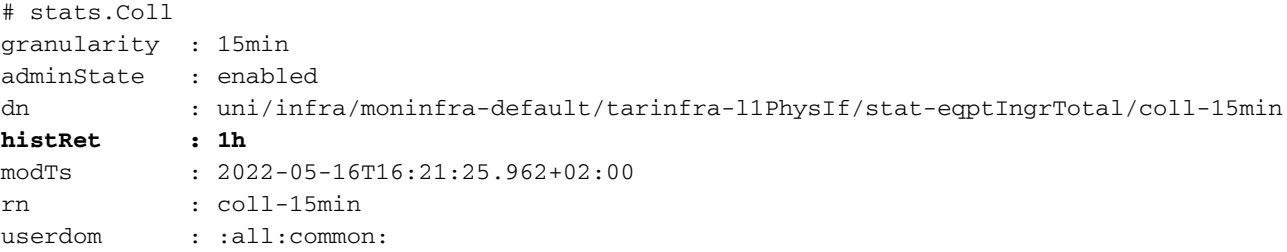

apic1# **moquery -d uni/infra/moninfra-default/tarinfra-l1PhysIf/stat-eqptIngrErrPkts/coll-15min** Total Objects shown: 1

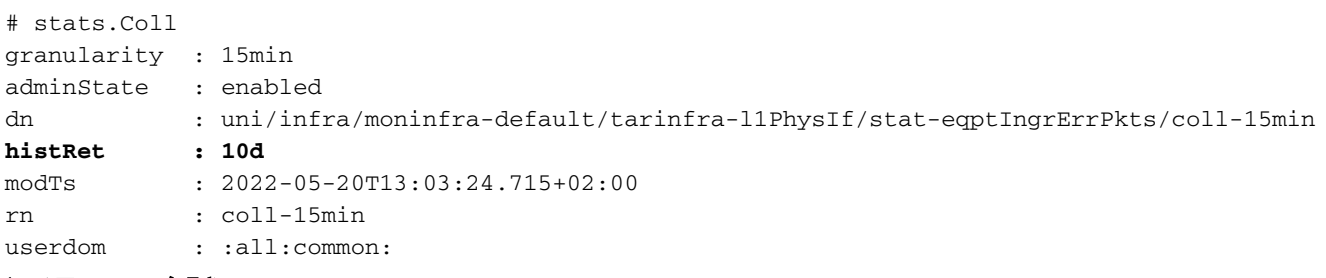

### 通過GUI驗證

經過配置的歷史記錄保留期後,可以從介面狀態頁看到結果。

### 交換矩陣>清單> Pod x >介面>物理介面> ethx/y >統計選項卡:

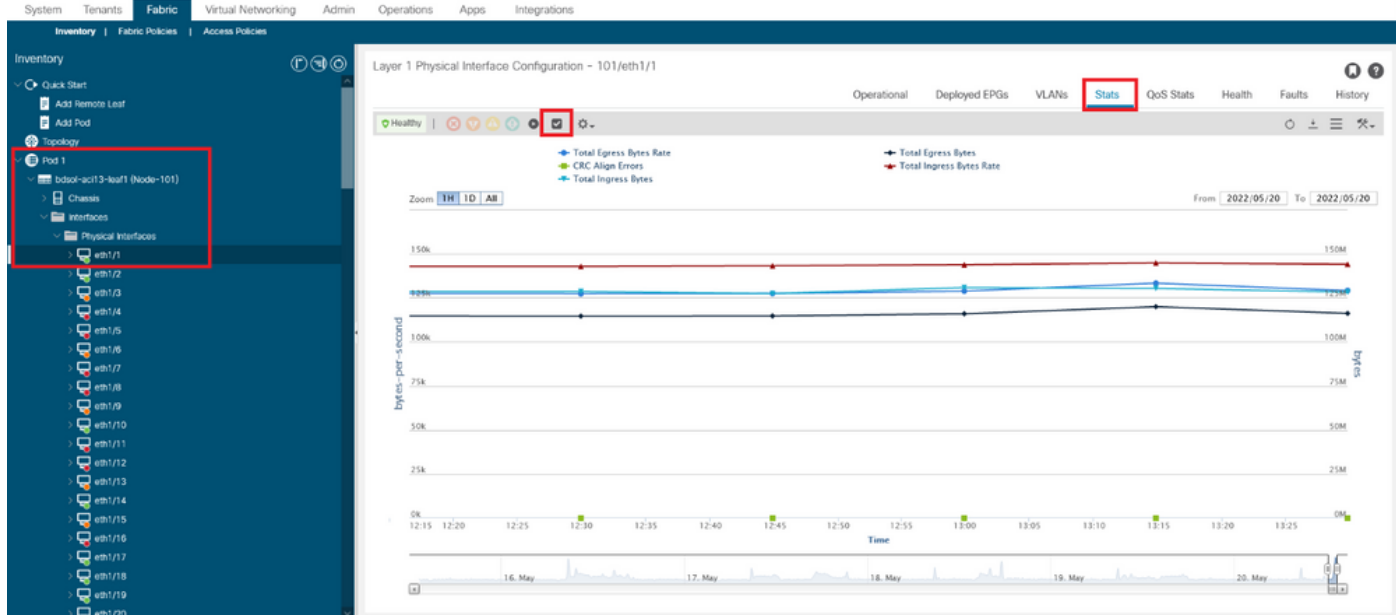

要驗證15分鐘粒度的更改,請執行以下操作:

- 1. 按一下左上角的覈取方塊Icon
- 2. 選擇取樣間隔為「15分鐘」(使用預設單元型別)
- 3. 按一下「Submit」。

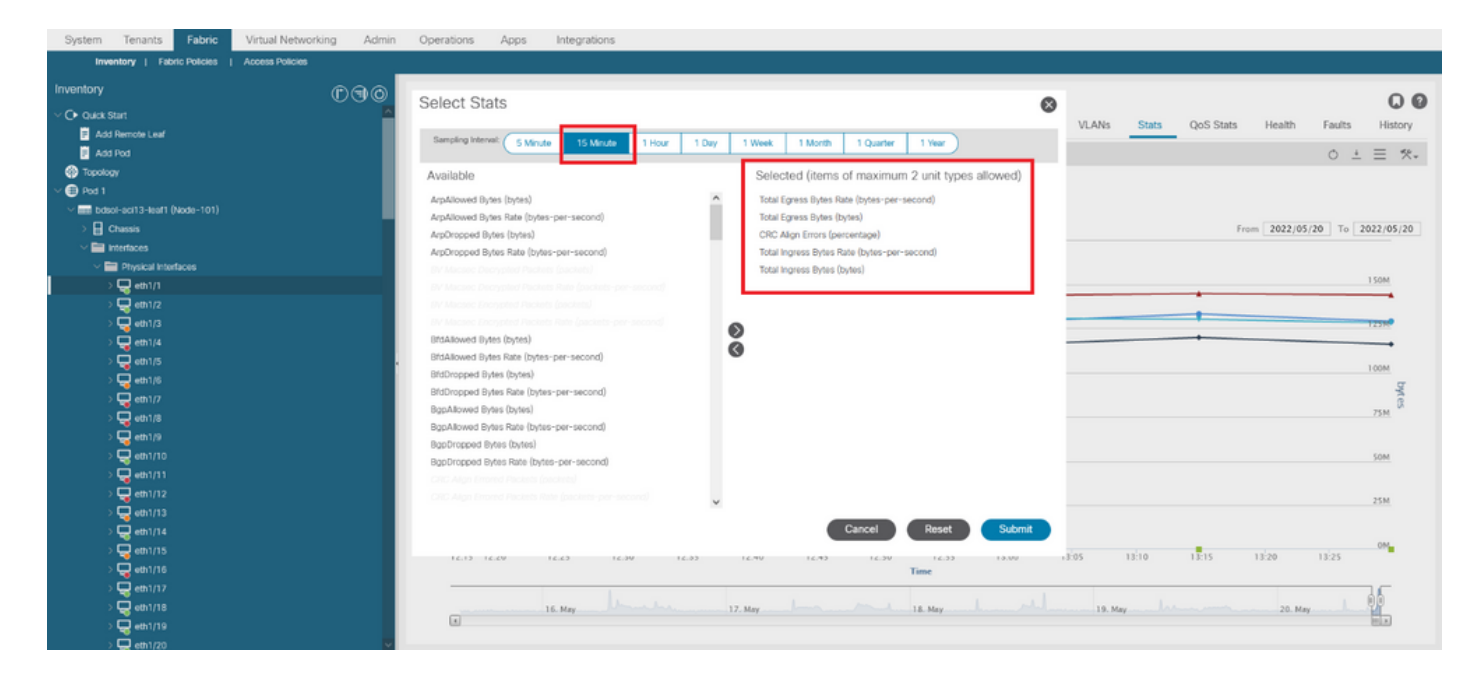

要驗證此介面中的所有可用統計資訊,請將Zoom更改為"All"

請注意,15分鐘的粒度歷史保留期(1天(「ALL」 + Stats型別「ALL」)和1週(「L1Physif」 + Stats型別「ALL」)未使用。

#### 而是

- 1週(「出口」)
- 1小時(「輸入」)
- 10天(「輸入錯誤封包」)

#### 已經生效。

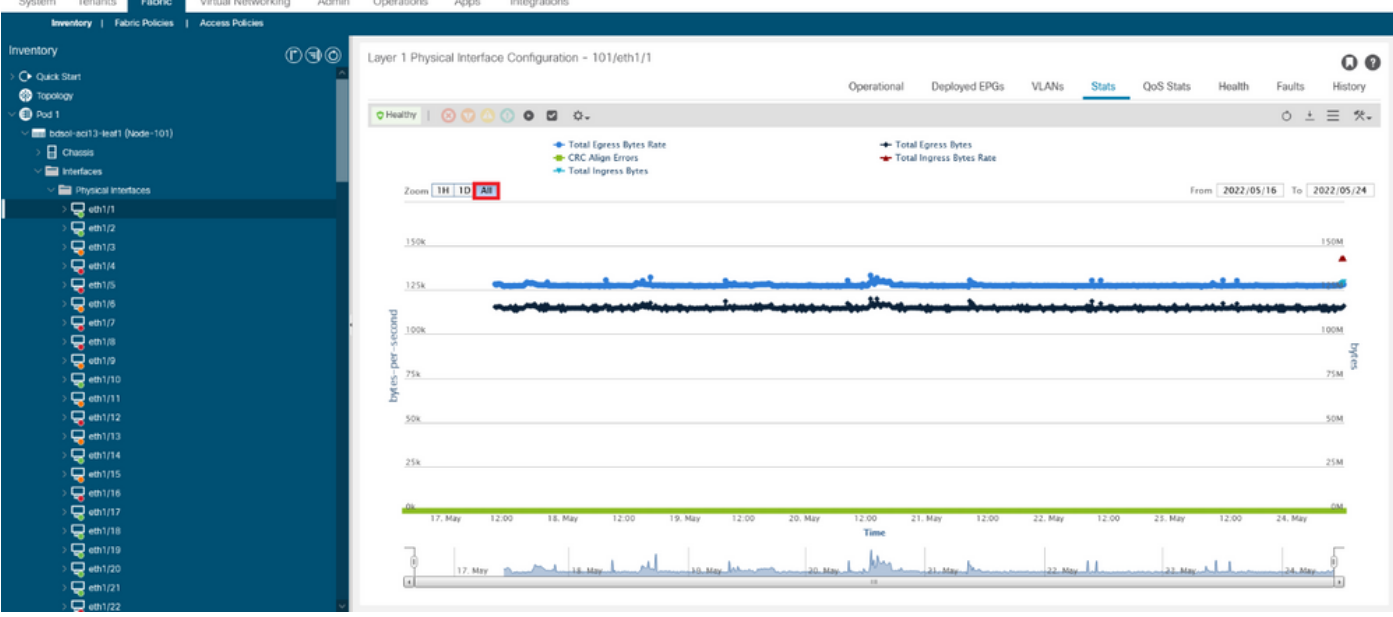

#### 關於此翻譯

思科已使用電腦和人工技術翻譯本文件,讓全世界的使用者能夠以自己的語言理解支援內容。請注 意,即使是最佳機器翻譯,也不如專業譯者翻譯的內容準確。Cisco Systems, Inc. 對這些翻譯的準 確度概不負責,並建議一律查看原始英文文件(提供連結)。